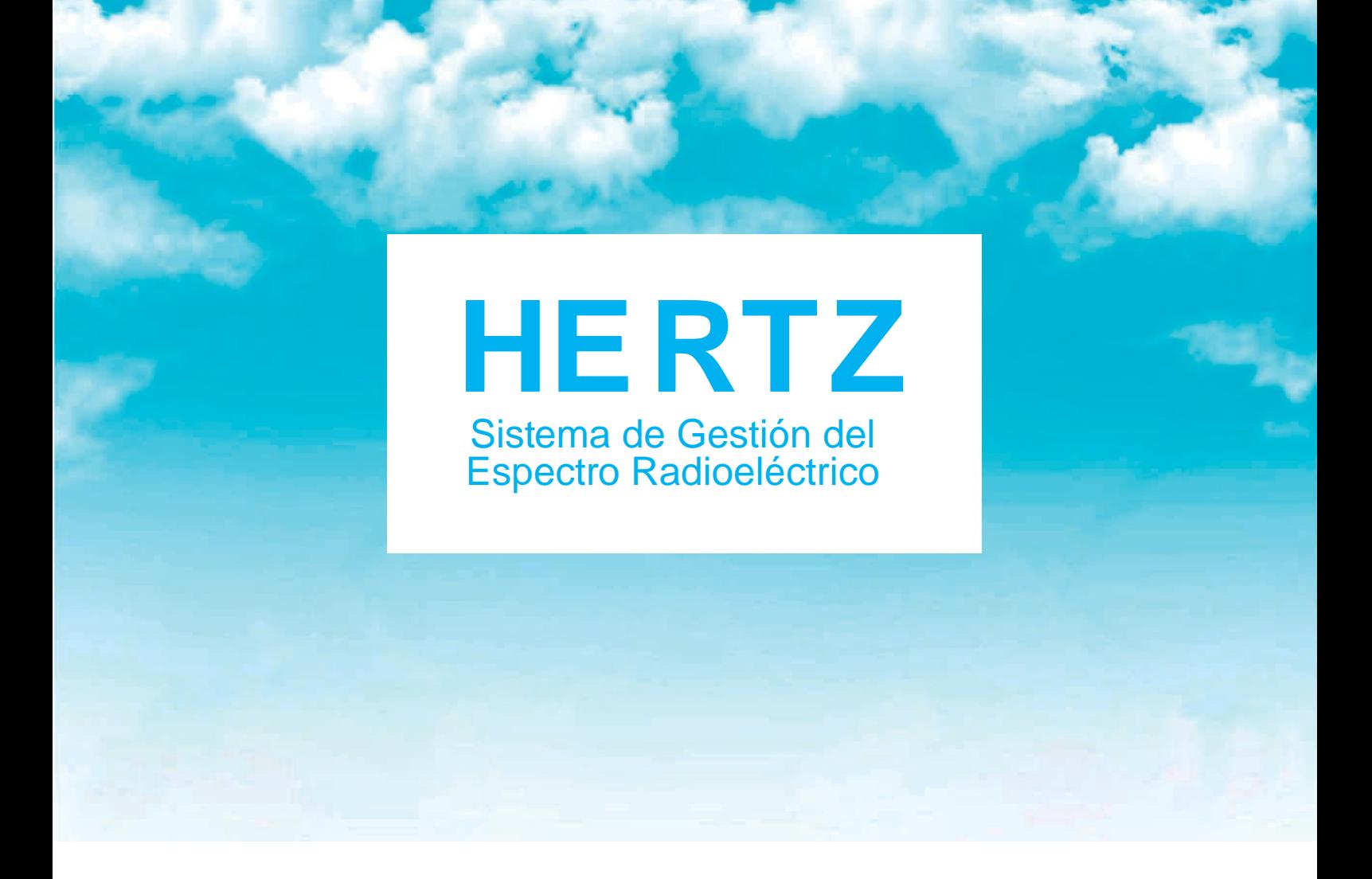

## NUEVO INGRESO DE REPRESENTANTES LEGALES EN HERTZ

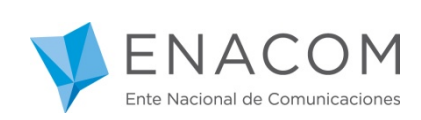

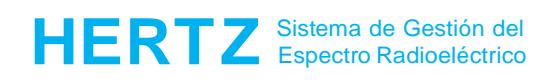

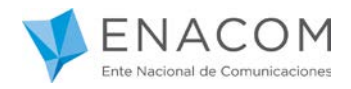

## **¡Bienvenido al Sistema de Gestión del Espectro Radioeléctrico HERTZ!**

Se informa que a partir del día 15/04/2019 para ingresar al Sistema Hertz deberá realizarlo a través de la plataforma de Trámite a Distancia (TAD), desde donde podrán gestionar los siguientes trámites: Autorizaciones Radioeléctricas, Homologaciones de Equipo y Licencias de Radioaficionados ante el ENACOM.

Como requisitos para el ingresa al Sistema Hertz desde la plataforma de Trámite a Distancia (TAD) es preciso:

- **Contar con clave fiscal ante la AFIP nivel 3.**
- **Encontrarse registrado como usuario ENACOM**. Esto es, tanto la empresa o la persona física a representar como así también quien lo represente (represente legal con su correspondiente poder que lo habilite como tal) deben haber sido dados de alta previamente en ENACOM mediante los instrumentos habilitados para tal fin en la plataforma TAD.

Si Ud. tiene dudas de cumplir con alguno de los mencionados requisitos que valida el ENACOM, le solicitamos envíe un correo electrónico a: [cauer@enacom.gob.ar](mailto:cauer@enacom.gob.ar).

Si ha cumplimentado con lo hasta aquí mencionado podrá continuar como se indica a continuación:

Para ingresar a HERTZ deberá hacer clic en alguno de los siguientes enlaces:

[https://tramitesadistancia.gob.ar](https://tramitesadistancia.gob.ar/)

<https://hertz.enacom.gob.ar/se/portal/arg/login>

Ingresando al segundo Link verá el siguiente portal:

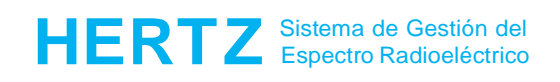

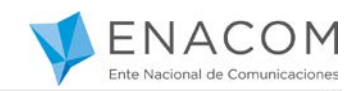

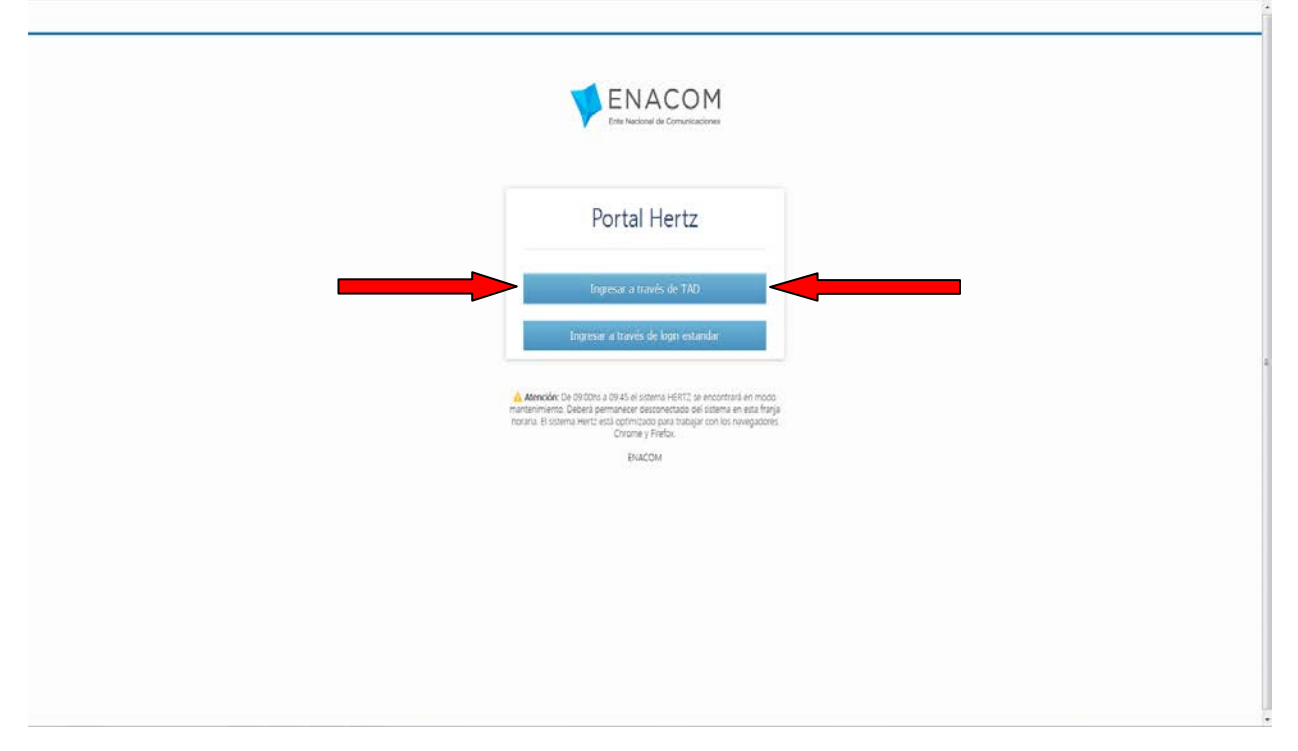

*\*Aquellos representantes que ya son usuarios del Sistema HERTZ podrán seguir ingresando por la opción estándar ("ingresar a traves del login estándar") hasta nuevo aviso. Luego deberán ingresar por TAD. Por tal motivo se recomienda iniciar los trámites para registrarse en la plataforma TAD.* 

Al seleccionar la opción "Ingresar a través de TAD" (o ingresando por el primer link [https://tramitesadistancia.gob.ar\)](https://tramitesadistancia.gob.ar/) usted ingresará a la siguiente, **Donde deberá elegir la opción AFIP**, como se muestra en la siguiente imagen:

## **Recuerde que para ingresar deberá estar registrado en AFIP con clave fiscal NIVEL 3**

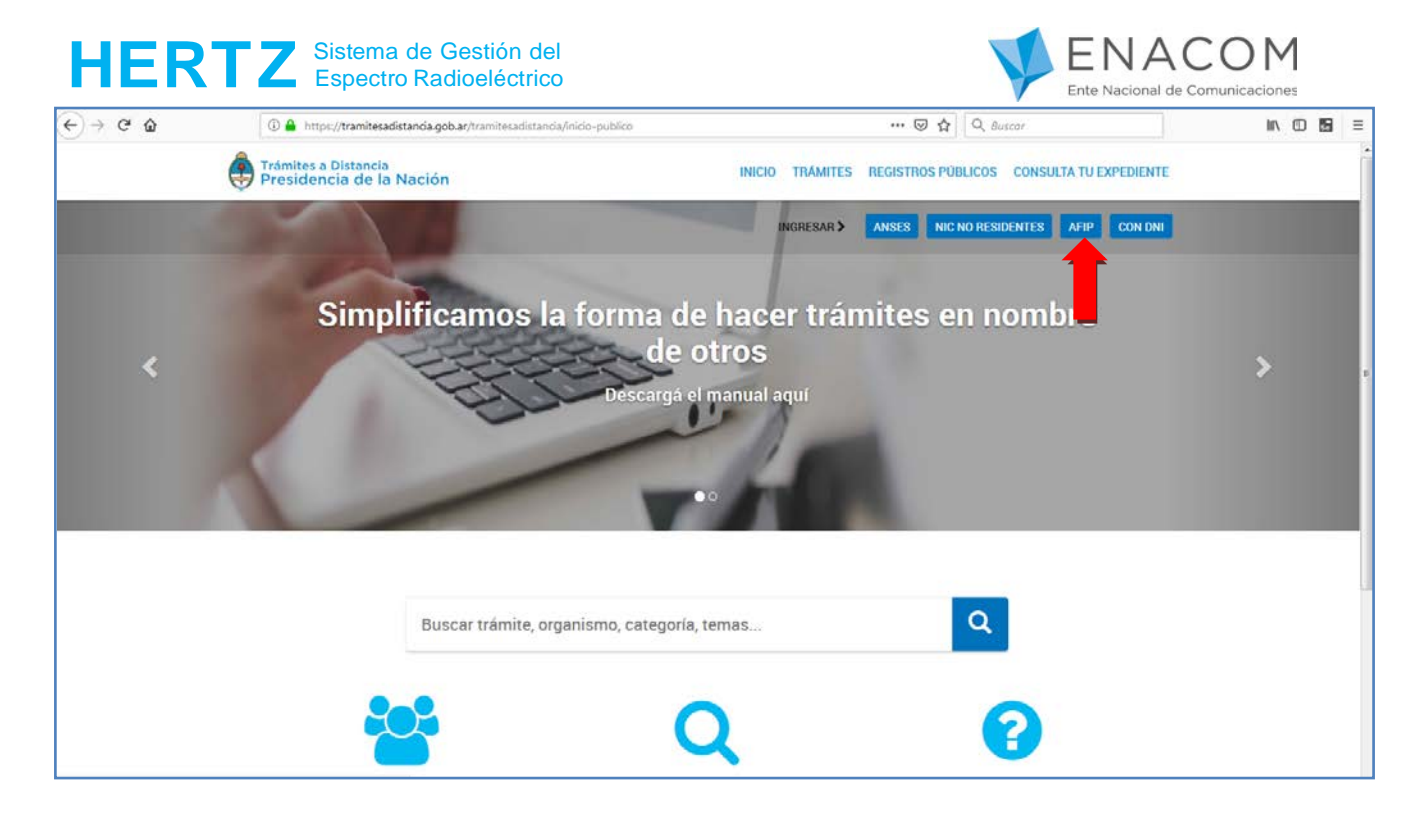

Cuando seleccione la opción AFIP, verá la siguiente página, desde donde deberá ingresar su CUIT/CUIL y su clave fiscal correspondiente.

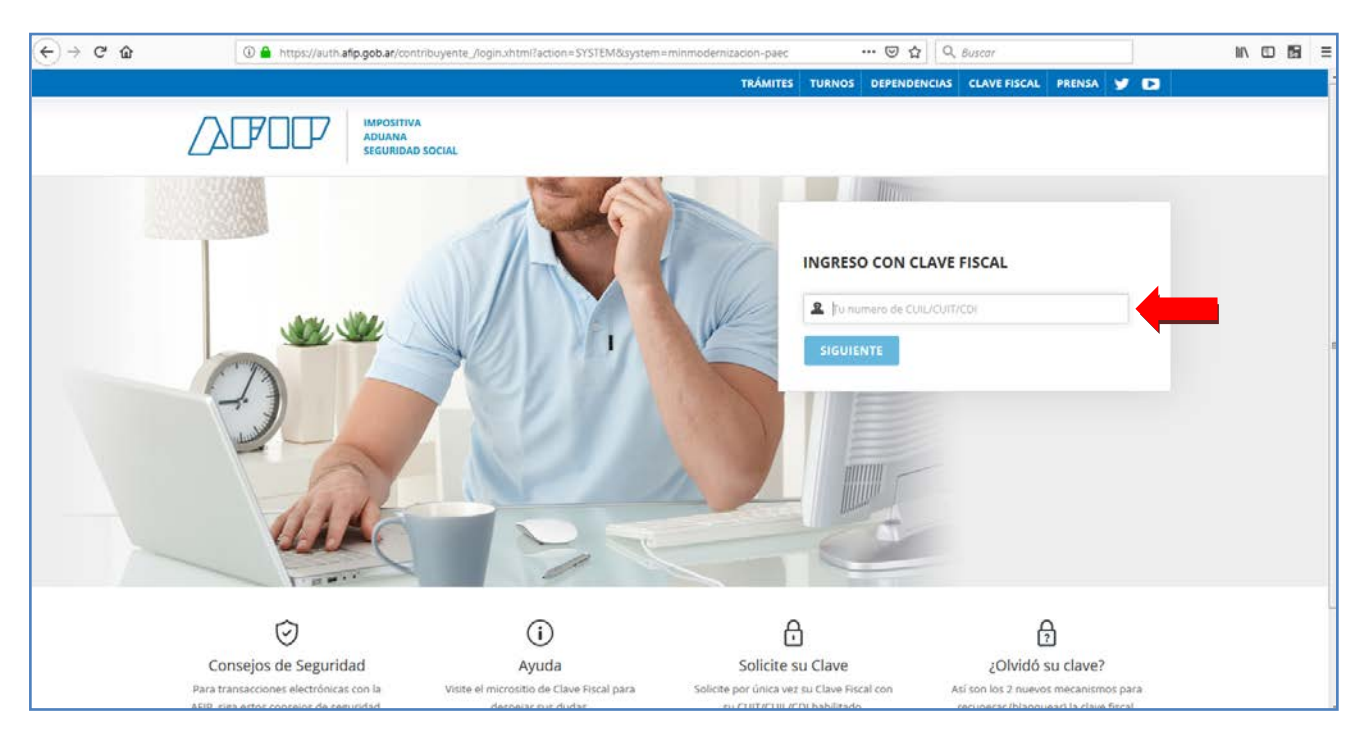

Una vez autenticado, será re direccionado nuevamente a la página de "Trámites a Distancia" desde donde podrá realizar la búsqueda del trámite deseado. A continuación hacer click en el botón "INICIAR TRÁMITE".

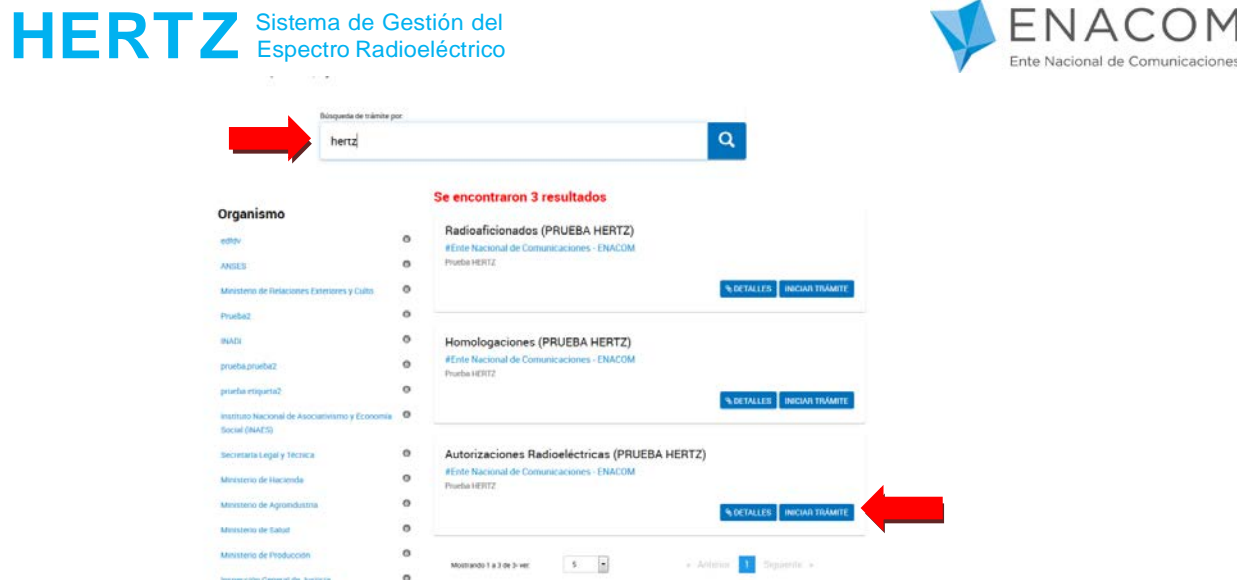

La acción "INICIAR TRÁMITE" lo llevara a la siguiente pantalla.

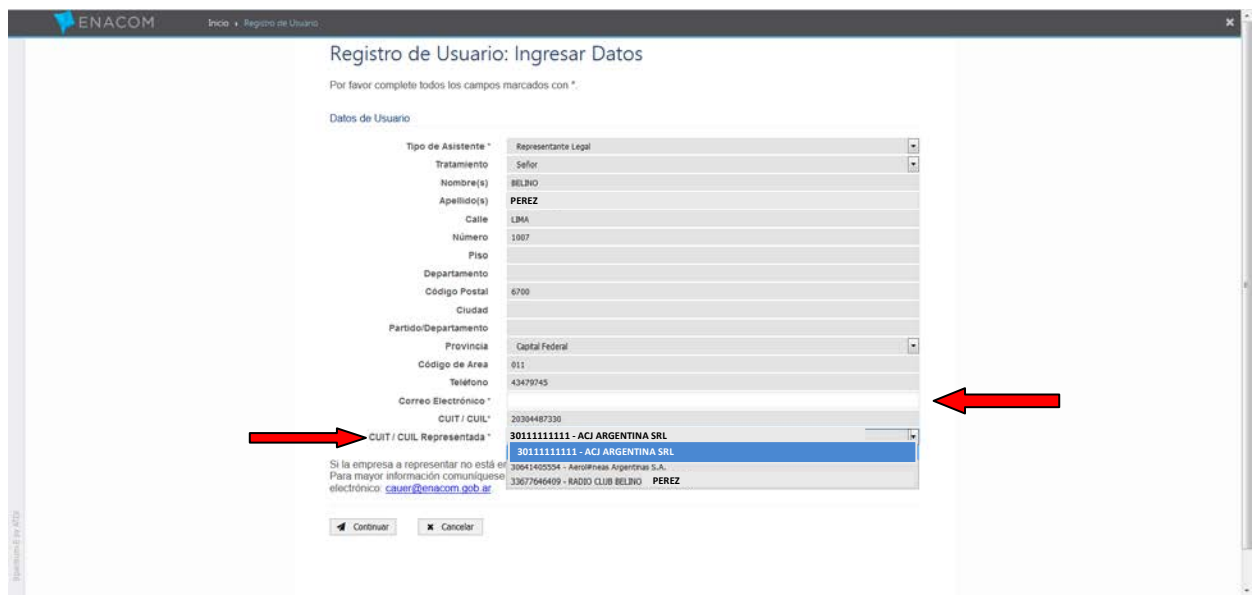

Usted ya se encuentra en el sistema HERTZ.

- Complete el campo Correo Electrónico
- Seleccione la empresa que desea representar.
- Presione Continuar.

\*En este caso de ejemplo, el señor Belino Perez está registrado como usuario ENACOM para representar legalmente a tres empresas.

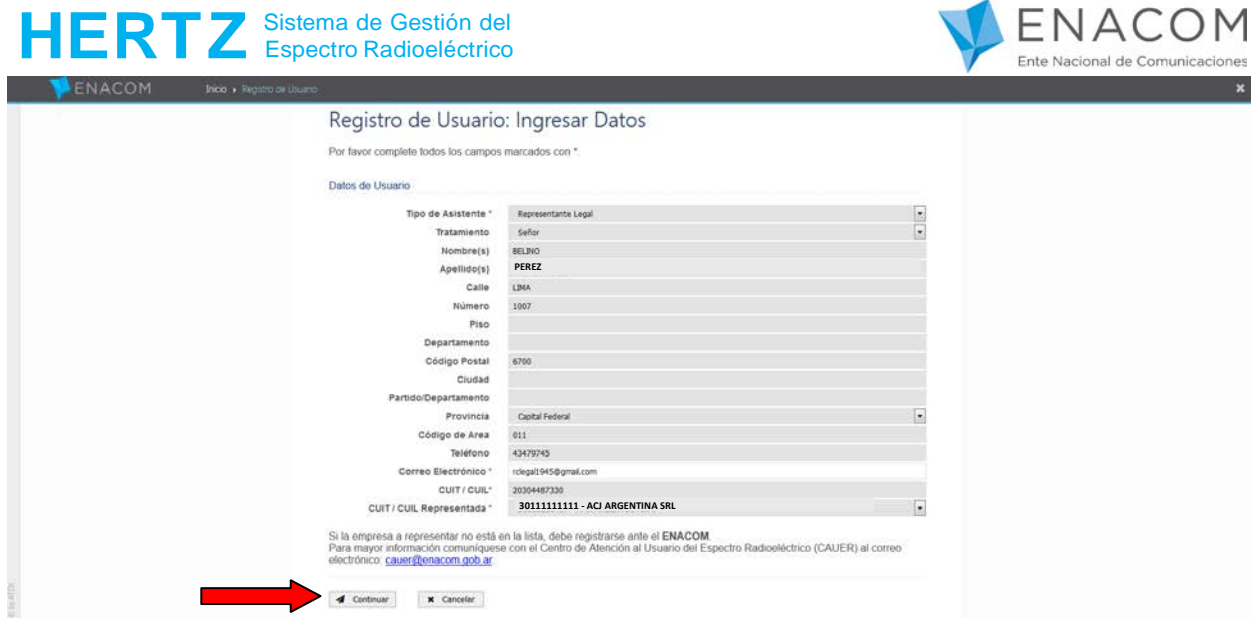

Al presionar continuar el sistema le muestra un mensaje con los datos registrados en ENACOM de la empresa que va representar.

Si son correctos debe presionar el botón **"Continuar"**.

En caso que alguno de ellos sea incorrecto, deberá presionar el botón **"Cancelar"** y comunicarse con ENACOM (CAUER) para que sean corregidos.

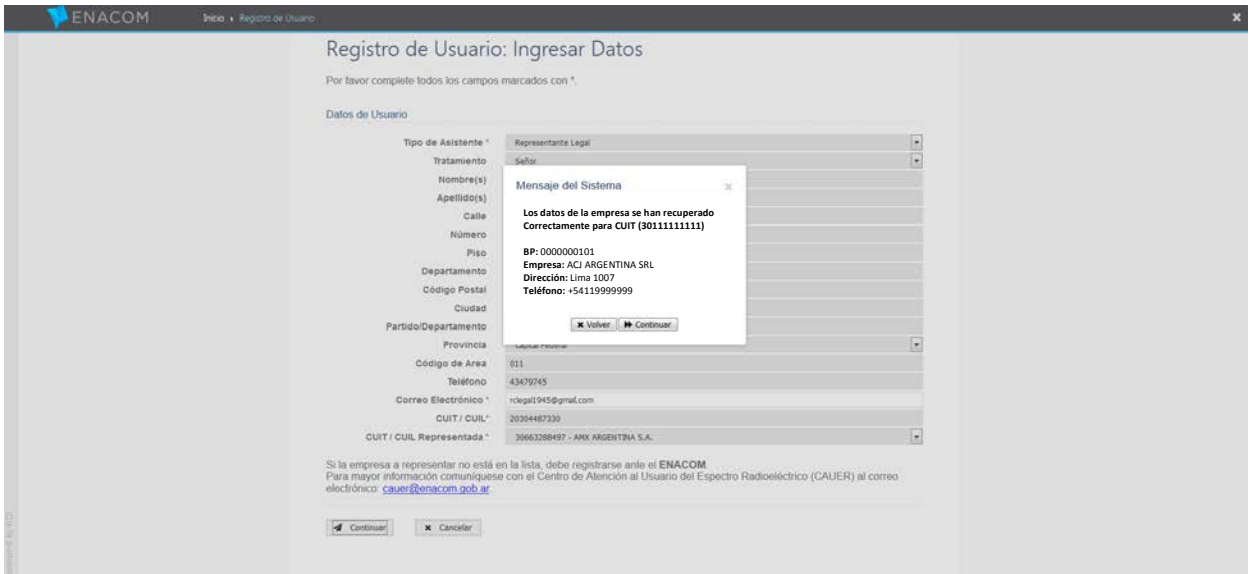

Si presiona el botón "Continuar" verá la pantalla que se observa a continuación.

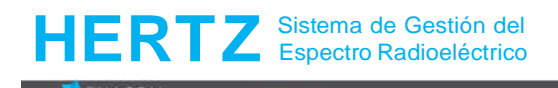

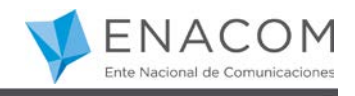

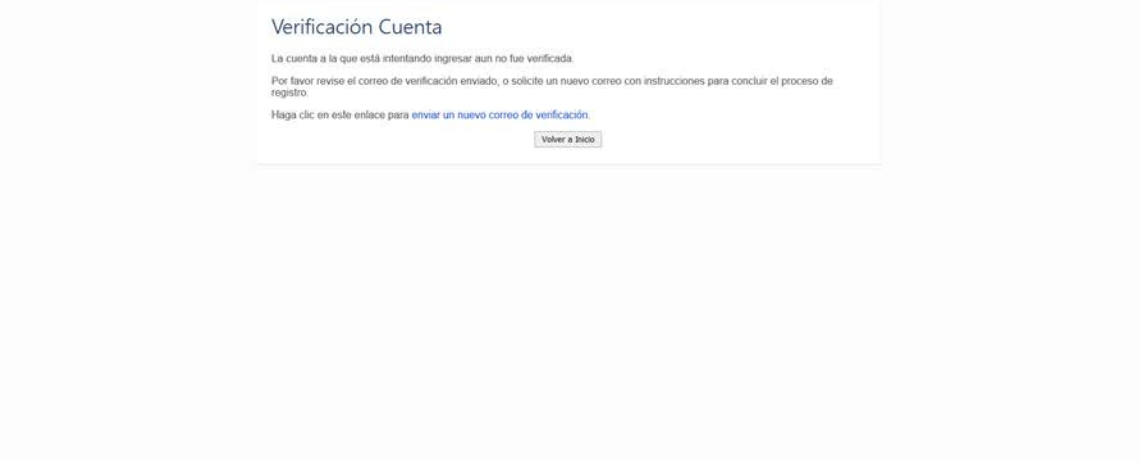

Usted recibirá en la casilla de correo electrónico, el siguiente correo:

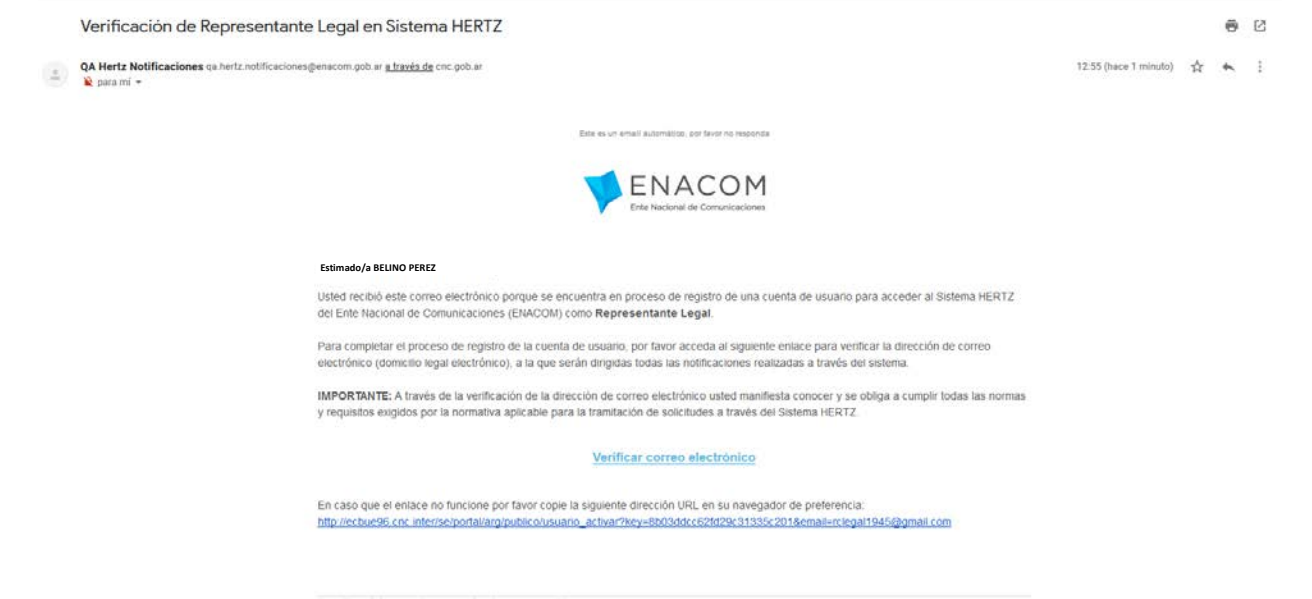

Aquí debe presionar en verificar correo electrónico.

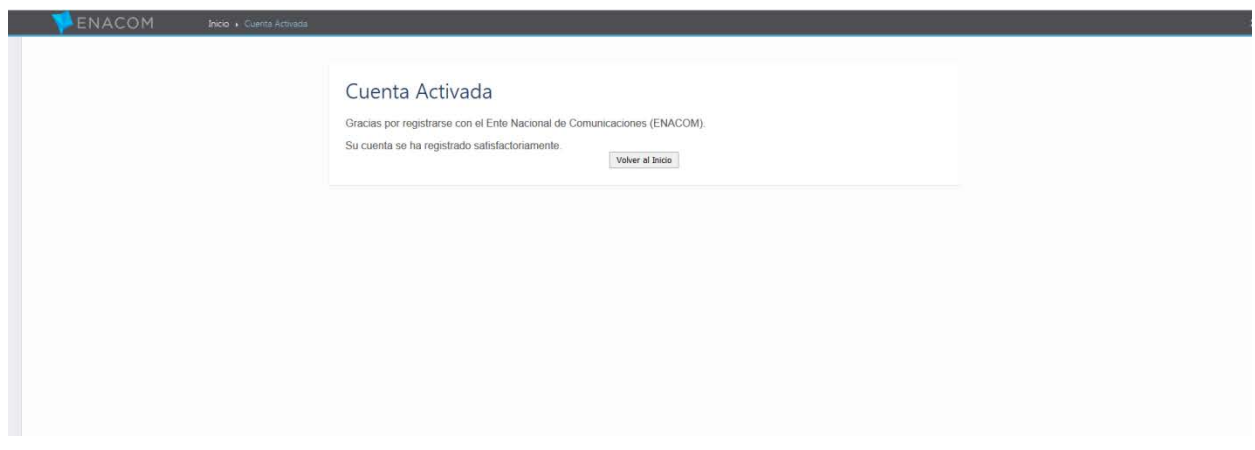

Al presionar el botón "Volver al inicio", ya se encuentra en condiciones de ingresar a **HERTZ** 

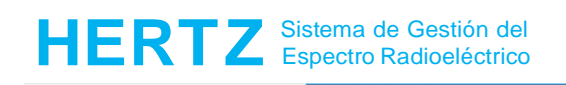

I

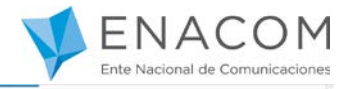

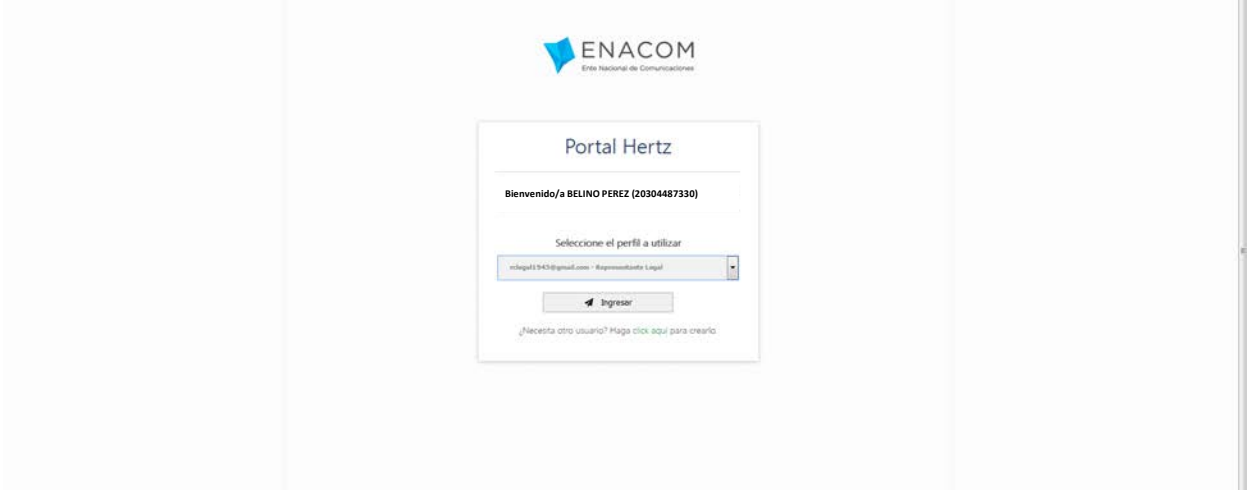

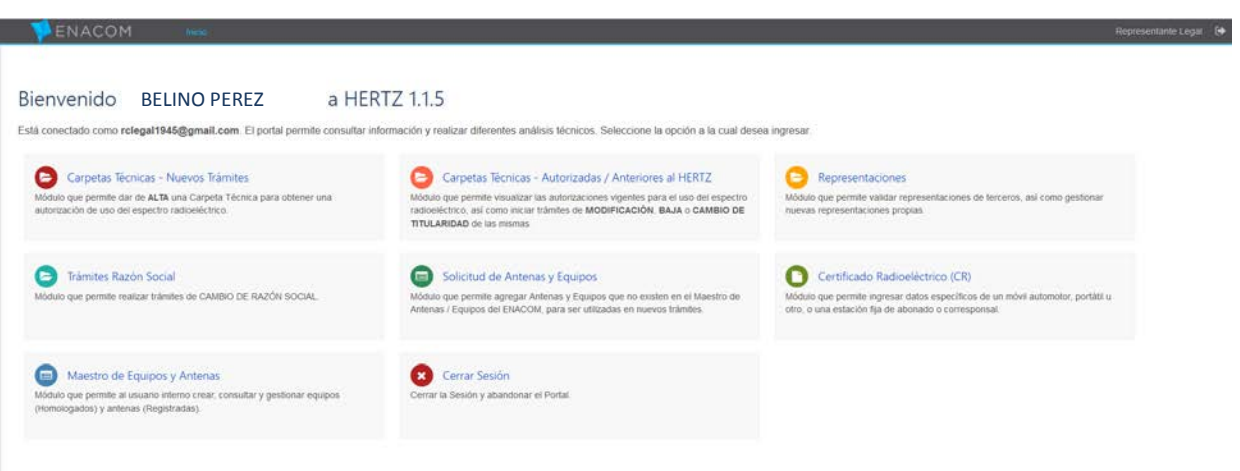

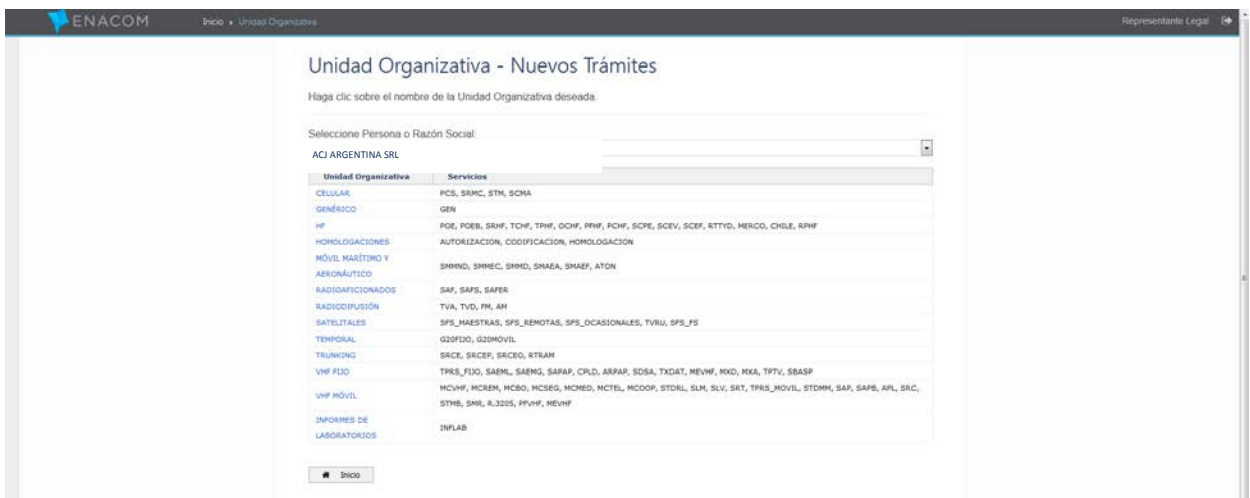

En caso de querer representar a otra empresa en HERTZ, deberá presionar donde indica la flecha en la siguiente imagen.

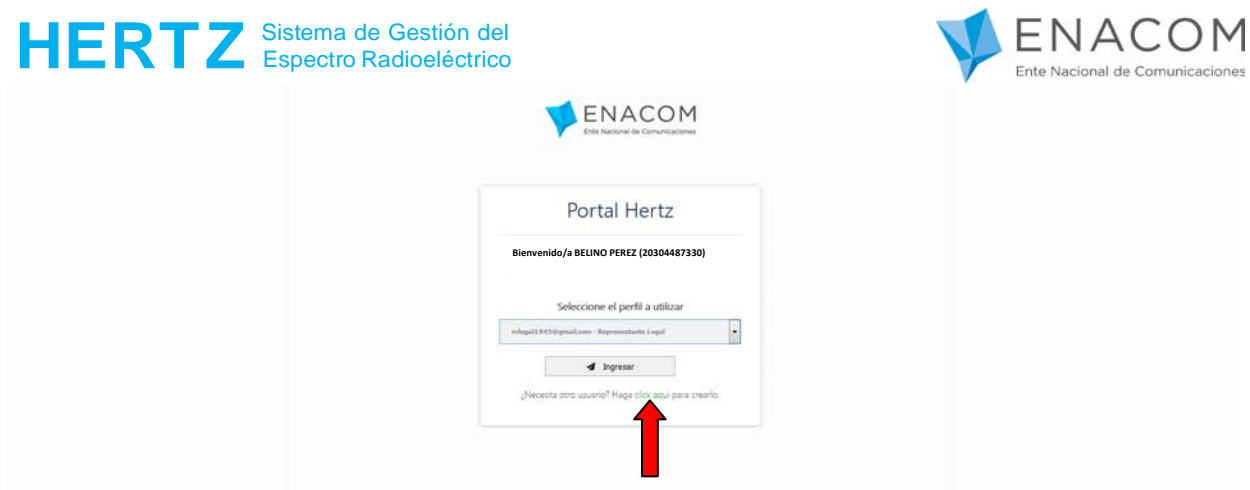

Y repite el proceso anterior:

- Complete el campo correo electrónico (puede ser el mismo u otro nuevo)
- Seleccione la empresa a representar
- Presione el botón "continuar".

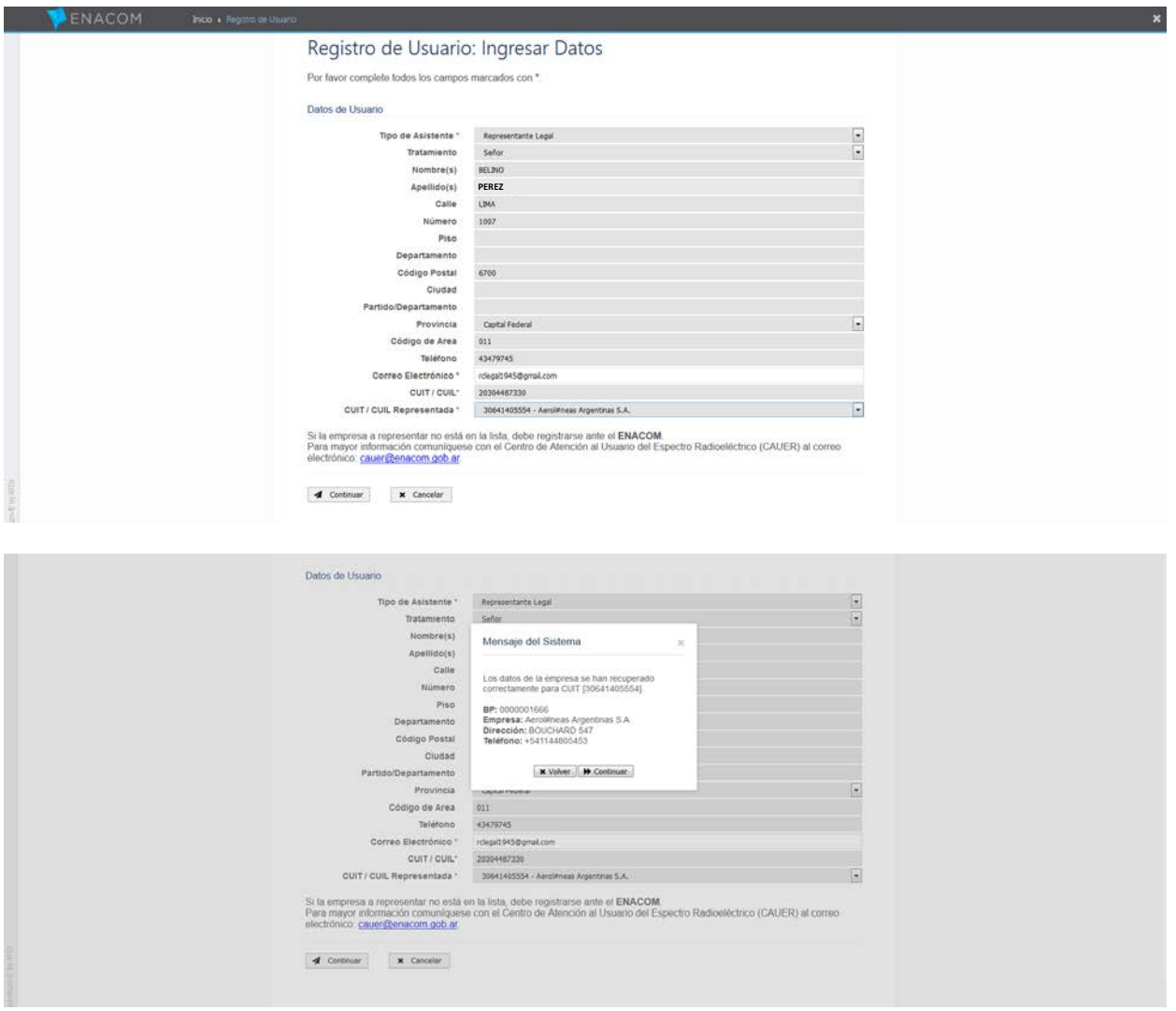

Ahora usted podrá representar indistintamente "Legalmente" en el "Sistema HERTZ" a ambas empresas:

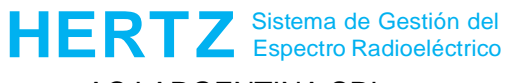

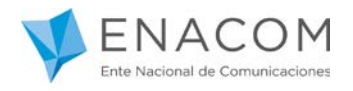

ACJ ARGENTINA SRL

AEROLINEAS ARGENTINAS SA

Debe tener presente que este "Usuario" de Representación Legal es sólo a los efectos de realizar trámites de "Homologaciones", "Radioaficionados" o "Autorizaciones Radioeléctricas" a través de sistema HERTZ

**Se recuerda que si al ingresar a HERTZ usted no está registrado en ENACOM no podrá iniciar ningún tipo de registro ni trámite.**

En este caso el sistema presentará la siguiente pantalla:

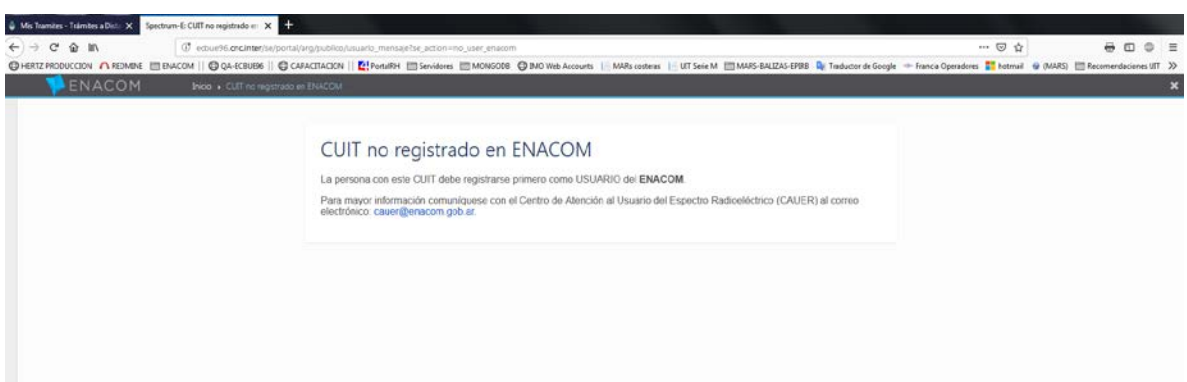

Cualquier duda o inquietud puede contactarse por correo electrónico a la casilla:

[hertz@enacom.gob.ar](mailto:hertz@enacom.gob.ar)

Le recordamos que esta es la única vía válida para la realización de consultas relativas al sistema HERTZ